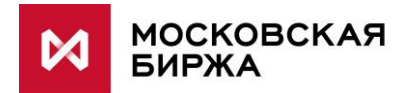

# MOEX CONNECTIVITY GUIDES

# Colocation

## ПОДКЛЮЧЕНИЕ К ПРОМЫШЛЕННОМУ КОНТУРУ

действует с 10.10.2022

## МЕСТО В ПАКЕТЕ ДОКУМЕНТОВ

## СЕТЕВЫЕ РЕШЕНИЯ ДЛЯ ПОДКЛЮЧЕНИЯ К БОЕВОМУ КОНТУРУ

MCG1001 Colocation [MCG2001 ConnectME](http://ftp.moex.com/pub/ConnectivityGuides/ru/MCG2001-RU-ConnectME-ConnectivityGuide.pdf) MCG3001 [Универсальная](http://ftp.moex.com/pub/ConnectivityGuides/ru/MCG3001-RU-UniversalScheme-ConnectivityGuide.pdf) схема MCG[4001 Международные точки присутствия](http://ftp.moex.com/pub/ConnectivityGuides/ru/MCG4001-RU-PointOfPresence-ConnectivityGuide.pdf) [MCG5001 VPN](http://ftp.moex.com/pub/ConnectivityGuides/ru/MCG5001-RU-VPN-ConnectivityGuide.pdf) подключение MCG[6001 Доступ через интернет](http://ftp.moex.com/pub/ConnectivityGuides/ru/MCG6001-RU-Internet-ConnectivityGuide.pdf)

### СЕТЕВЫЕ РЕШЕНИЯ ДЛЯ ПОДКЛЮЧЕНИЯ К ТЕСТОВОМУ КОНТУРУ

MCG1101 Colocation MCG2101 ConnectME MCG4101 Международные точки присутствия MCG6101 Доступ через интернет

## НАВИГАЦИЯ

- [Описание услуги](#page-1-0)
- [Техническая схема](#page-2-0)
- [Поддерживаемое оборудование](#page-4-0)
- [Требования к каналам связи](#page-4-1)
- [План адресации](#page-5-0)
- [Инструкция по настройке оборудования](#page-8-0)
- [Как начать работать](#page-14-0)
- [Процедура обращений в техническую поддержку](#page-15-0)
- [Операторы связи](#page-15-1)
- [Часто задаваемые вопросы](#page-16-0)

## <span id="page-1-0"></span>ОПИСАНИЕ УСЛУГИ

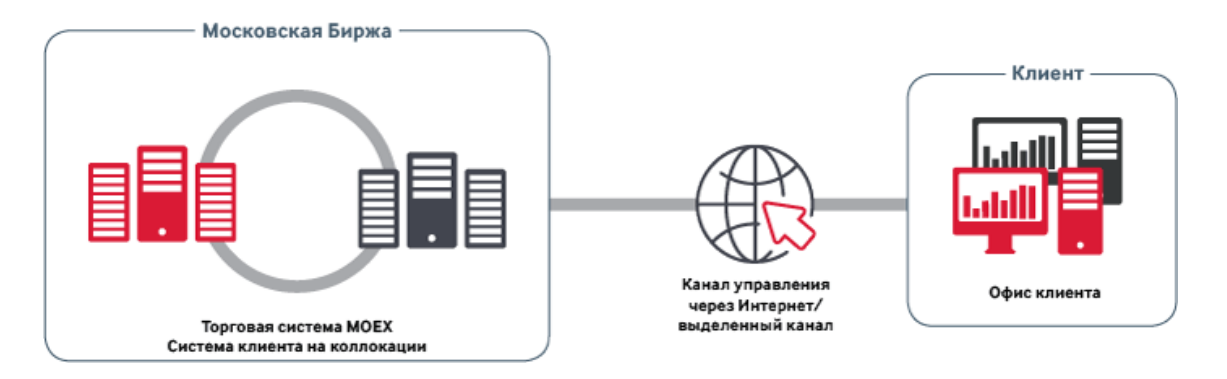

Colocation – группа услуг, включающая сервис организации технического доступа к сервисам МБ из зоны колокации\*, услуги по организации размещения оборудования клиента в выделенном зале, расположенном в непосредственной близости к системам биржи, а также сопутствующих к ним услуг, таких как: организация кросс-соединений между другими клиентами колокации, доступ в интернет\*, резервирование ячеек для хранения.

В зоне колокации Клиенту предоставляется самый высокоскоростной и надежный способ подключения к биржевым сервисам. Непосредственная близость к торговому ядру обеспечивает лучшее время исполнения заявок и минимальные задержки при получении маркет-даты. Услуги Колокации доступны для заказа как юридическими, так и физическими лицами.

Зона колокации располагается по адресу: ЦОД DataSpace г.Москва, ул.Шарикоподшипниковская, д. 11, стр.9, зал 202

*\* Услуги связи, оказываются оператором связи ООО «МБ Защита Информации», входящим в группу Московская Биржа. Правила и регламент оказания услуг связи опубликованы на сайте, по адресу: <https://informationsecurity.moex.com/ru/document>*

## <span id="page-2-0"></span>ТЕХНИЧЕСКАЯ СХЕМА

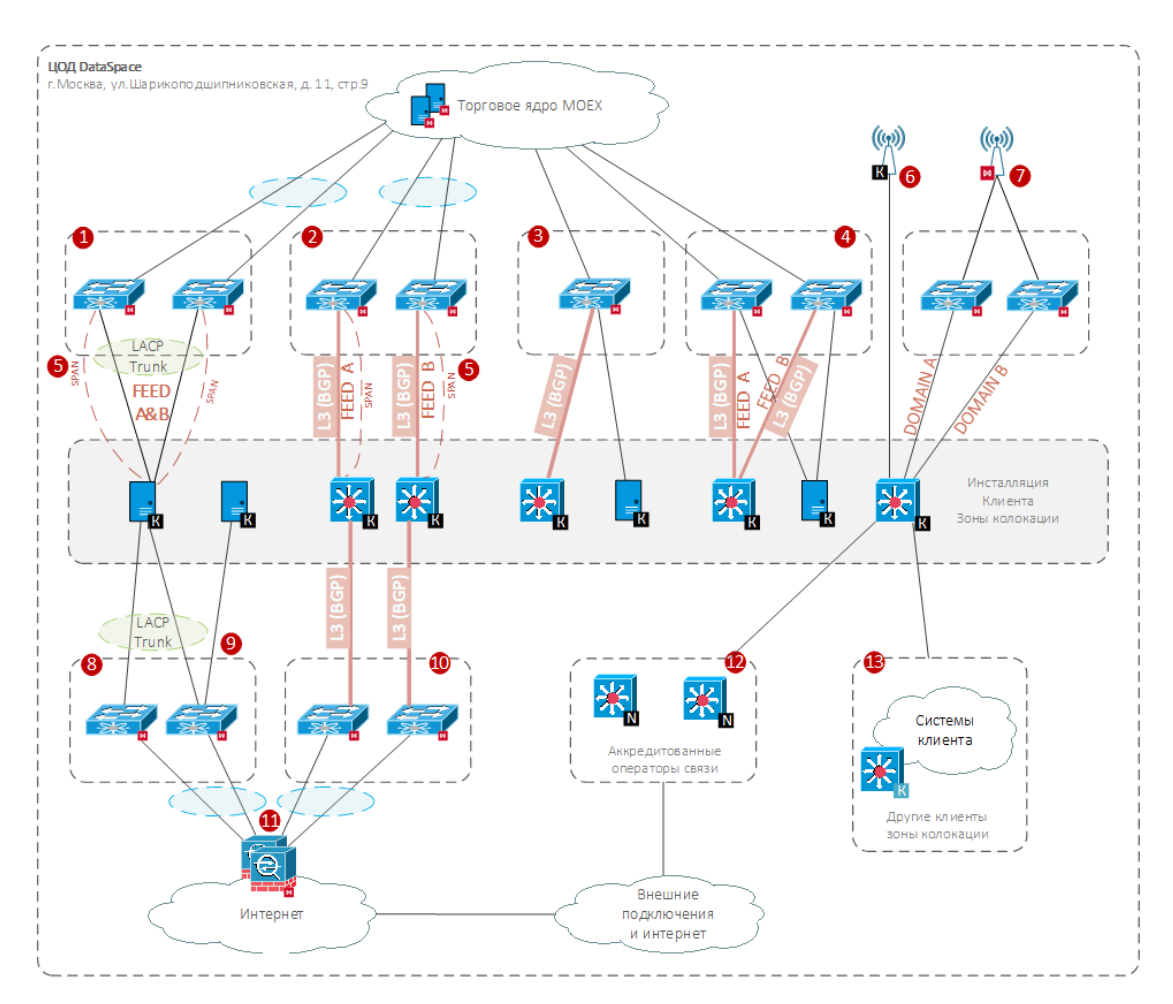

Периметр доступа к боевым и игровым сервисам Биржи для серверного оборудования

(L2 контур)\*. Каждое подключение Клиента выполняется двумя физическими линками к отдельным сетевым устройствам на стороне Биржи. Интерфейсы на стороне Клиента должны быть собраны в отказоустойчивую группу по протоколу LACP (IEEE 802.3ad), поверх которого необходимо включить функцию тегирования трафика (перевести порт в режим trunk) по стандарту IEEE 802.1q\*\*. Возможные варианты подключения:

- a. На скорости 10Гбит по стандарту 10GBase-SR (оптика мультимод);
- b. На скорости 1Гбит по стандарту 1000Base-TX (витая пара).

Периметр доступа к боевым и игровым сервисам Биржи для сетевого оборудования (L3 контур)\*. Каждое подключение Клиента выполняется двумя физическими линками к отдельным сетевым устройствам на стороне Биржи. Интерфейсы сетевых устройств на стороне Клиента должны быть в режиме L3 с включенным протоколом BGP\*\*. Подключение производится на скорости 10Гбит по стандарту 10GBase-SR (оптика мультимод). Возможные варианты подключения на стороне Клиента:

- a. [рекомендуется] В отдельные сетевые устройства Клиента;
- b. два интерфейса одного сетевого устройства Клиента.

Периметр, обеспечивающий доступ к высокоскоростным транзакционным сервисам. Подключение клиента выполняется одним физическим линком на скорости 10Гбит по стандарту 10GBase-SR (оптика мультимод). Тегирование трафика на подключении не применяется.

1

2

3

Периметр, обеспечивающий доступ к высокоскоростным сервисам предоставления Биржевой информации. Подключение клиента выполняется двумя физическими линками на скорости 10Гбит по стандарту 10GBase-SR (оптика мультимод). Объединение портов в группу и тегирование трафика на подключении не применяются.

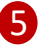

 $\Lambda$ 

Линии для получения зеркалированного трафика. По данным линиям дублируется весь трафик выбранного подключения к Боевому и Игровому контуру. В роли устройств подключения основного и зеркального каналов могут выступать разные клиентские устройства.

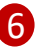

Подключение GPS. Клиенты зоны коло могут организовать кросс-соединение с приёмным устройством систем глобального позиционирования Клиента, размещенного на антенной площадке ЦОД Dataspace\*.

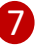

Периметр доступа к сервису точного времени по протоколу PTP. Каждое подключение Клиента выполняется двумя физическими линками к отдельным сетевым устройствам на стороне Биржи. Возможные варианты подключения:

- a. На скорости 10 Гбит/с по стандарту 10GBASE-SR (оптика мультимод);
- b. На скорости 1 Гбит/с по стандарту 1000BASE-LX/LH (оптика мультимод);
- c. На скорости 1 Гбит/с по стандарту 1000BASE-TX (витая пара).

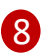

 $\mathsf{q}$ 

10

Периметр доступа к сети интернет для серверного оборудования (L2 контур)\*. Каждое подключение Клиента выполняется двумя физическими линками к отдельным сетевым устройствам на стороне Биржи. Интерфейсы на стороне Клиента (за исключением интерфейсов управления (iLo, IPMI, iDRAG и т.д.)) должны быть собраны в отказоустойчивую группу по протоколу LACP (IEEE 802.3ad) без включения функции тегирования трафика (перевести порт в режим access)\*\*. Подключение производится на скорости 1Гбит по стандарту 1000Base-TX (витая пара).

Подключение интерфейсов управления оборудованием (iLo, IPMI, iDRAG и т.д.) в случае поюнитного размещения Клиента в зоне коло является обязательным условием.

Периметр доступа к сети Интернет для сетевого оборудования (L3 контур)\*. Каждое подключение Клиента выполняется двумя физическими линками к отдельным сетевым устройствам на стороне Биржи. Интерфейсы сетевых устройств на стороне Клиента должны быть в режиме L3 с поддержкой BGP\*\*. Подключение производится на скорости 1Гбит по стандарту 1000Base-TX (витая пара). Возможные варианты подключения на стороне Клиента:

- a. [рекомендуется] В отдельные сетевые устройства Клиента;
- b. В два интерфейса одного сетевого устройства Клиента.

Межсетевой экран Биржи. Доступ Клиента к сети Интернет через оборудование Биржи защищен межсетевыми экранами, на которых по умолчанию применяется политика запрещения любых соединений. Необходимый доступ разрешается в соответствии с заявками клиента\*.

Подключение к операторам связи. Доступ Клиента к сети Интернет так же возможен через аккредитованных операторов связи представленных в зоне коло, полный список которых указан в разделе [«Операторы связи»](#page-15-2). Биржа не накладывает ограничений на применяемые технологии, SLA с провайдерами и пр. Возможные варианты подключения\*:

- a. Дуплексным оптическим многомодовым кабелем с окончанием LC-LC;
- b. Витой парой с разьёмом 8P8C (RJ-45).

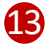

Кросс-соединения с другими клиентами зоны коло могут быть организованы по заявке Клиента. Возможные варианты подключения\*:

- a. Оптическим мультимод кабелем с окончанием LC-LC;
- b. Витой парой с разьёмом 8P8C (RJ-45).

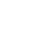

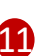

12)

Биржа не накладывает ограничений на количество подключенных схем к одному оборудованию Клиента (в т.ч. подключение к тестовому контуру, который не рассматривается в данном документе), при достаточном количестве для подключения портов.

*\* Подробные требования к сетевым подключениям описаны в регламенте размещения оборудования и проведения работ в Зоне колокации (в ЦОД Dataspace), актуальную версию которого можно найти на сайте Биржи: <https://fs.moex.com/files/7999>*

*\*\* Адреса выданных Клиенту подсетей (в т.ч. транзитных для L3 контура), их принадлежность к VLAN указаны в разделе [«План адресации»](#page-5-0). Базовые настройки интерфейсов и правила маршрутизации приведены в разделе [«Инструкция по настройке оборудования»](#page-7-0).*

## <span id="page-4-0"></span>ПОДДЕРЖИВАЕМОЕ ОБОРУДОВАНИЕ

В зоне колокации поддерживается использование следующего оборудования:

- в стоечном варианте исполнения (rack-mount) и имеющее в комплекте стандартные элементы крепления (салазки / рельсы / кронштейны) в стандартные 19 дюймовые стойки.
- со встроенным или монтируемым в стойку блоком питания.
- оборудование, имеющее как минимум два источника питания в режиме резервирования.

Биржа не накладывает ограничений на выбор производителей оборудования для размещения и подключения в зоне колокации.

Не поддерживается и запрещено к установке следующее оборудование:

- имеющее нестандартные разъемы питания;
- имеющее следы неавторизованной модификации, в том числе в цепях питания;
- имеющее в своем составе устройства/модули беспроводной связи (любого типа);
- имеющее в своем составе устройства/модули видео- или звукозаписи;
- поврежденное или неисправное оборудование.

Выше перечислены основные виды поддерживаемого оборудования, полное описание требований можно найти в регламенте размещения оборудования и проведения работ в Зоне колокации (в ЦОД Dataspace). Актуальная версия данного регламента размещена на сайте Биржи: [https://fs.moex.com/files/7999.](https://fs.moex.com/files/7999)

## <span id="page-4-1"></span>ТРЕБОВАНИЯ К КАНАЛАМ СВЯЗИ

Подключения в периметр доступа к боевым и игровым торговым системам осуществляются на скоростях:

- 10 Гбит/с (Стандарт 10GBASE-SR) опция доступна для сетевого и серверного оборудования;
- 1 Гбит/с (Стандарт 1000BASE-TX) опция доступна только для серверного оборудования.

Подключения, обеспечивающие доступ к высокоскоростным транзакционным сервисам, осуществляются на скорости 10 Гбит/с (Стандарт 10GBASE-SR) для сетевого и серверного оборудования.

Подключения, обеспечивающее доступ к высокоскоростным сервисам предоставления Биржевой информации, выполняется двумя физическими линками на скорости 10Гбит по стандарту 10GBase-SR (оптика мультимод). Объединение портов в группу и тегирование трафика на подключении не применяются.

В данных контурах ограничение пропускной способности канала (shaping) Клиентского трафика не осуществляется.

Подключения для получения зеркалированного трафика повторяют технологию зеркалируемого подключения к ТКС.

Подключения к периметру доступа к сервису точного времени (PTP) могут быть осуществлены по следующим стандартам:

- Дуплексными многомодовыми оптическими кабелями с окончаниями LC-LC на скорости 10 Гбит/с (Стандарт 10GBASE-SR)
- Дуплексными многомодовыми оптическими кабелями с окончаниями LC-LC на скорости 1 Гбит/с (Стандарт 1000BASE-LX/LH)
- Медными кабелями UTP на скорости 1 Гбит/с (Стандарт 1000BASE-TX)

При подключении к сети Интернет через оборудование Биржи, полоса пропускания (bandwidth) устанавливается согласно заказу Клиента\* и распространяется одновременно на все подключения Клиента. Минимально возможная полоса для заказа – 1 Мбит/с.

При выборе пропускной способности Интернет-канала можно руководствоваться следующим базовым расчетом: в зависимости от количества потребляемых сервисов и набора прослушиваемых потоков данных по технологии FAST UDP Multicast, рекомендованная полоса пропускания складывается из суммы значений:

- 4Мбит/сек умноженное на количество экземпляров шлюзов/терминалов
- 10Мбит/сек умноженное на количество экземпляров шлюзов/терминалов, получающих поток данных с полной историей заявок/сделок (FORTS\_ORDLOG\_REPL/FORTS\_DEALS\_REPL)
- От 15 до 50 Мбит/c для каждой копии A и B FAST Фондового рынка
- От 15 до 50 Мбит/c для каждой копии A и B FAST Валютного рынка
- От 6 до 15 Мбит/c для каждой копии A и B FAST Срочного рынка

Для более подробной информации см. [отчёт о нагрузочном тестировании](https://fs.moex.com/f/11252/itogi-nagruzochnogo-testirovanija-30-03-2019.pdf)

<span id="page-5-0"></span>*\* Заявления о выборе или об изменении услуг ООО «МБ Защита Информации» можно найти на сайте: <https://informationsecurity.moex.com/ru/document>*

## ПЛАН АДРЕСАЦИИ

Сетевой доступ к различным сервисам Московской Биржи должен осуществиться из предназначенного для этого адресного пространства. В соответствии с этим принципом за Клиентом резервируются следующие адреса:

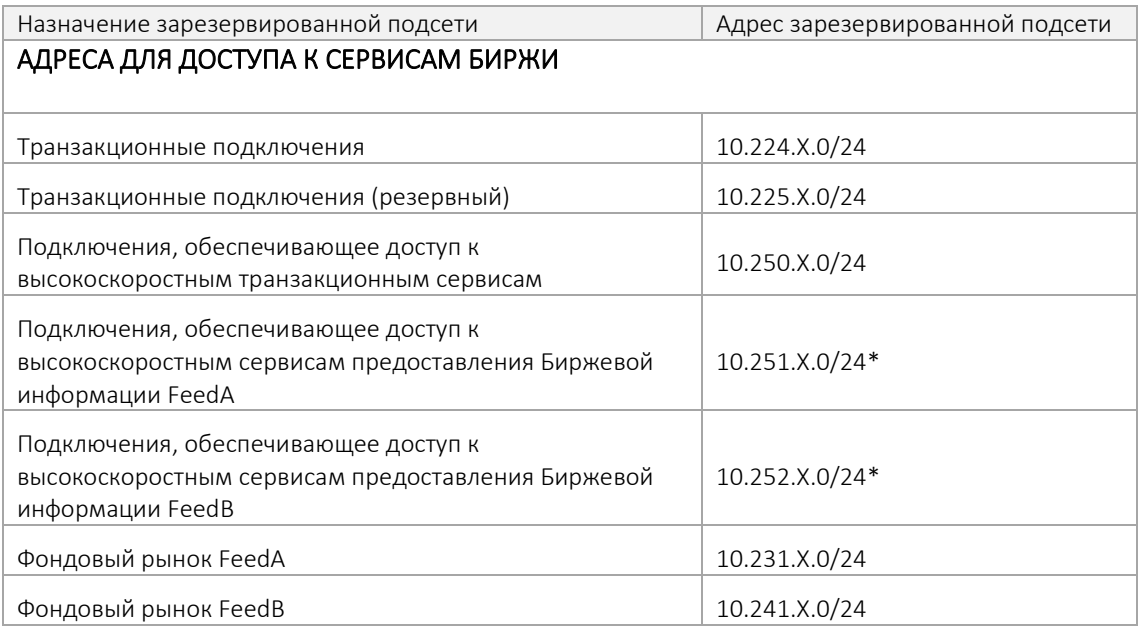

Colocation / Подключение к Промышленному контуру Стр. 6 из 20

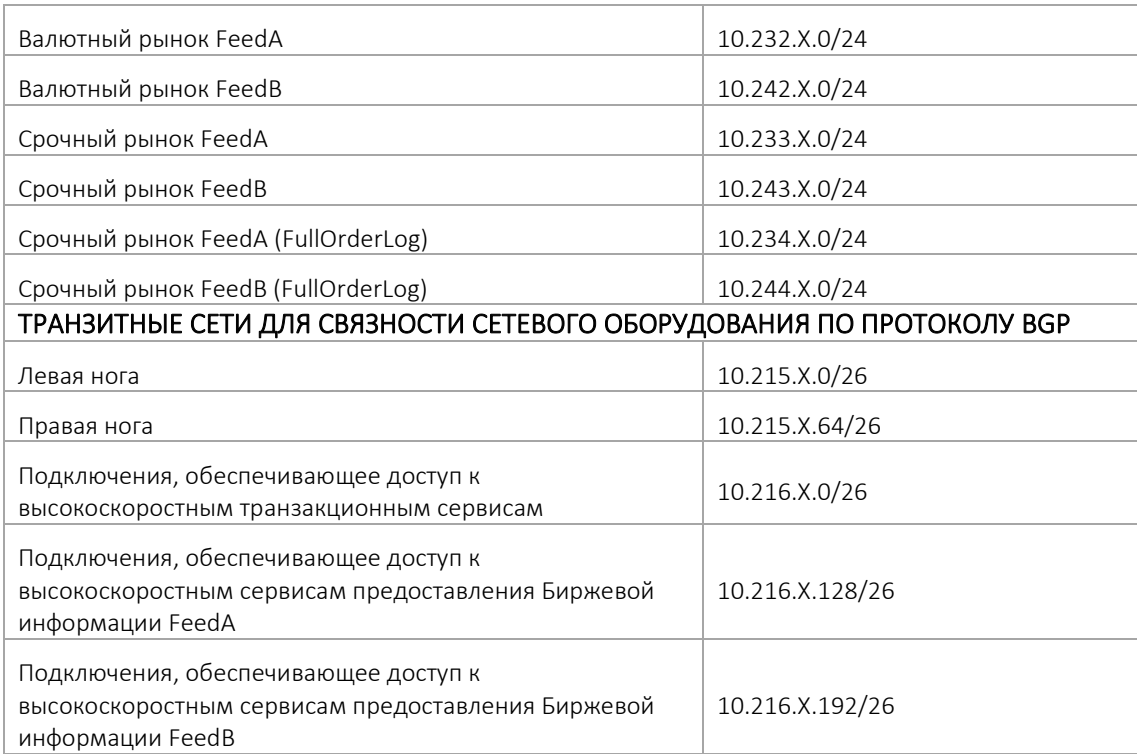

*Адреса сетей выделяются Московской Биржей при настройке услуги. Конечные IP адреса для своих систем определяются клиентом самостоятельно и заказываются у Биржи соответствующей заявкой\*\*. Адреса указываются в заявлениях на заказ логинов и прочих технологических услуг и могут быть переданы участнику торгов путём подачи специального заявления.*

*Отдельная подсеть 10.225.X.0/24 предназначена для резервирования подключений по протоколу TSMR, а именно для случая, если Торговая система (валютного, фондового или денежного, но не срочного рынка) считает соединение с адреса 10.224.X.Y активным, а Клиент считает по-другому и хочет его переустановить. В этом случае подключение с адресов из подсети 10.225.X.0/24 позволит разорвать существующее соединение и установить новое.*

*Номер автономной системы (AS Number) для использования на сетевом оборудовании Клиента выделяется Биржей из частного диапазона. Допускается использование публичной, зарегистрированной за Клиентом автономной системы.*

*Для связности сетевого оборудования в качестве транзитных используются /30 сети из указанных диапазонов.*

*\* Данные подсети предназначены для доступа ко всем рынкам (Срочный, Валютный, Фондовый). Заказ отдельных адресов для доступа на разные рынки не требуется. На одну пару адресов возможно заказать доступ сразу ко всем рынкам.*

*\*\* Форма заявки на выделение торговых адресов приведена в регламенте колокации <https://fs.moex.com/files/7999>*

## АДРЕСА ДЛЯ ДОСТУПА К СЕТИ ИНТЕРНЕТ

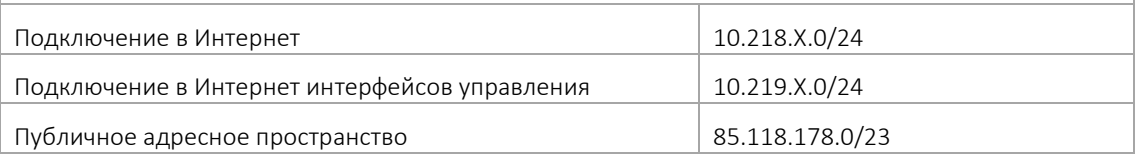

## ТРАНЗИТНЫЕ СЕТИ ДЛЯ СВЯЗНОСТИ СЕТЕВОГО ОБОРУДОВАНИЯ ПО ПРОТОКОЛУ BGP

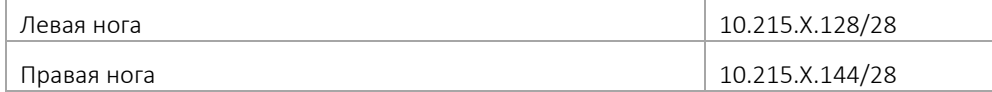

*Адреса сетей выделяются Оператором связи МБ Защита Информации при настройке услуги. Конечные приватные IP адреса для своих систем определяются клиентом самостоятельно и заказываются путём подачи соответствующей заявки\*. Публичный адрес выделяется Оператором и закрепляется за выбранным Клиентом адресом (Static NAT).*

*Номер автономной системы (AS Number) на стороне Клиента для настройки сетевого оборудования выделяется Оператором из частного диапазона. Допускается использование публичной, зарегистрированной за Клиентом автономной системы.*

*Для связности сетевого оборудования в качестве транзитных используются /30 сети из указанных диапазонов.*

*\* Форма заявки на выделение адресов в сети Интернет приведена в регламенте оператора связи: <https://fs.moex.com/files/19344>*

<span id="page-7-0"></span>Адреса сервисов Московской Биржи опубликованы по адресу: [https://www.moex.com/s329,](https://www.moex.com/s329) а так же могут быть предоставлены по запросу в [службу технической поддержки](#page-15-0).

## <span id="page-8-0"></span>ИНСТРУКЦИЯ ПО НАСТРОЙКЕ ОБОРУДОВАНИЯ

Для клиентов в торговой сети биржи доступен сервис доменных имён (DNS) по адресам: 91.203.252.10, 91.203.254.10 и протокол синхронизации времени (NTP): 91.203.252.12, 91.203.254.12.

### ИНСТРУКЦИЯ ПО НАСТРОЙКЕ СЕТЕВОГО ОБОРУДОВАНИЯ

На подключениях сетевого оборудования необходимо настроить IP связность, обмен маршрутами с оборудованием Биржи по протоколу BGP, а для подключений в периметр доступа к боевым и игровым сервисам также PIM в режиме SSM (Source-Specific Multicast). Биржа не накладывает ограничений на архитектуру инфраструктуры Клиента, находящейся за L3 подключением в зоне ответственности Клиента.

Таймеры BGP: keepalive 3, hold 20

При наличии технической возможности рекомендуется дополнительно настроить Bidirectional Forwarding Detection (BFD) на подключениях ко всем периметрам кроме периметра доступа к сервису высокоскоростных транзакционных подключений.

Таймеры bfd: interval 250 min\_rx 250.

Рекомендации для платформы Cisco:

- 0) Не забудьте включить «*feature bfd*»
- 1) *bfd echo* должно быть включено
- 2) На интерфейсе прописать настройку: «*no ip redirects*»
- 3) Открыть порты udp 3784,3785 в обе стороны в ACL, если используется
- 4) Помимо включения bfd на интерфейсе необходимо добавить bfd ещё и в контекст *router bgp*

## ИНСТРУКЦИЯ ПО НАСТРОЙКЕ СЕРВЕРНОГО ОБОРУДОВАНИЯ

### ПОДКЛЮЧЕНИЯ В ПЕРИМЕТР ДОСТУПА К БОЕВЫМ И ИГРОВЫМ СЕРВИСАМ

На интерфейсах, предназначенных для получения multicast, рекомендуем отключать опцию Reverse Path Filtering.

Два физических интерфейса сервера, выделенных для подключения к боевым и игровым сервисам, необходимо собрать в группу по протоколу LACP (IEEE 802.3ad). Получившийся виртуальный интерфейс будет использоваться для доступа к разным сервисам по отдельным VLAN-ам (IEEE 802.1q).

### Доступ к транзакционным сервисам (FIX, TWIME, Plaza II и т.д.):

На интерфейсах подключения к периметру доступа к боевым и игровым транзакционным сервисам необходимо добавить в trunk group VLAN 224 и настроить:

ip: выделенный адрес/адреса из сети 10.224.x.y/24, где «x» – номер договора на размещение оборудования в колокации (x/CL), а «y» - выбирается на усмотрение клиента\*

netmask: 255.255.0.0

default gw: не указывать

Добавить маршруты\*\*:

route add -p 91.203.252.0 mask 255.255.252.0 10.224.0.1

route add -p 10.63.0.0 mask 255.255.252.0 10.224.0.1

route add -p 10.61.0.0 mask 255.255.252.0 10.224.0.1

Для проверки корректности настроек в сети доступен ping на адрес 10.224.0.1

### FAST Фондового рынка:

На интерфейсах подключения к периметру доступа к боевым и игровым сервисам необходимо добавить в trunk group два новых VLAN-а, 231 и 241 и настроить:

Feed A:

### VLAN 231

ip: выделенный адрес/адреса из сети 10.231.x.у/24, где «x» – номер договора на размещение оборудования в колокации (x/CL), а «y» - выбирается на усмотрение клиента\*

netmask: 255.255.0.0

default gw: не указывать

### Feed B:

VLAN 241

ip: выделенный адрес/адреса из сети 10.241.x.у/24, где «x» – номер договора на размещение оборудования в колокации (x/CL), а «y» - выбирается на усмотрение клиента\*

netmask: 255.255.0.0

default gw: не указывать

Добавить маршруты\*\*:

route add -p 91.203.253.227 mask 255.255.255.255 10.231.0.1 route add -p 91.203.253.229 mask 255.255.255.255 10.231.0.1 route add -p 239.195.1.32 mask 255.255.255.224 10.231.0.1

route add -p 91.203.255.227 mask 255.255.255.255 10.241.0.1 route add -p 91.203.255.229 mask 255.255.255.255 10.241.0.1 route add -p 239.195.1.160 mask 255.255.255.224 10.241.0.1

#### FAST Валютного рынка:

На интерфейсах подключения к периметру доступа к боевым и игровым сервисам необходимо добавить в trunk group два новых VLAN-а, 232 и 242 и настроить:

Feed A:

### VLAN 232

ip: выделенный адрес/адреса из сети 10.232.x.у/24, где «x» – номер договора на размещение оборудования в колокации (x/CL), а «y» - выбирается на усмотрение клиента\*

netmask: 255.255.0.0

default gw: не указывать

Feed B:

### VLAN 242

ip: выделенный адрес/адреса из сети 10.242.x.у/24, где «x» – номер договора на размещение оборудования в колокации (x/CL), а «y» - выбирается на усмотрение клиента\*

netmask: 255.255.0.0

default gw: не указывать

Добавить маршруты\*\*:

route add -p 91.203.253.225 mask 255.255.255.255 10.232.0.1 route add -p 91.203.253.228 mask 255.255.255.255 10.232.0.1 route add -p 239.195.1.0 mask 255.255.255.224 10.232.0.1

route add -p 91.203.255.225 mask 255.255.255.255 10.242.0.1 route add -p 91.203.255.228 mask 255.255.255.255 10.242.0.1 route add -p 239.195.1.128 mask 255.255.255.224 10.242.0.1

#### FAST Срочного рынка:

На интерфейсах подключения к периметру доступа к боевым и игровым сервисам необходимо добавить в trunk group два новых VLAN-а, 233 и 243 и настроить:

Feed A:

VLAN 233

ip: выделенный адрес/адреса из сети 10.233.x.у/24, где «x» – номер договора на размещение оборудования в колокации (x/CL), а «y» - выбирается на усмотрение клиента\*

netmask: 255.255.0.0

default gw: не указывать

#### Feed B:

VLAN 243

ip: выделенный адрес/адреса из сети 10.243.x.у/24, где «x» – номер договора на размещение оборудования в колокации (x/CL), а «y» - выбирается на усмотрение клиента\*

netmask: 255.255.0.0

default gw: не указывать

### Добавить маршруты\*\*:

route add -p 91.203.253.226 mask 255.255.255.255 10.233.0.1 route add -p 91.203.253.230 mask 255.255.255.255 10.233.0.1 route add -p 91.203.253.232 mask 255.255.255.255 10.233.0.1 route add -p 91.203.253.236 mask 255.255.255.255 10.233.0.1 route add -p 239.195.5.0 mask 255.255.255.0 10.233.0.1 route add -p 239.195.15.0 mask 255.255.255.0 10.233.0.1

route add -p 91.203.255.226 mask 255.255.255.255 10.243.0.1 route add -p 91.203.255.230 mask 255.255.255.255 10.243.0.1 route add -p 91.203.255.232 mask 255.255.255.255 10.243.0.1 route add -p 91.203.255.236 mask 255.255.255.255 10.243.0.1 route add -p 239.195.133.0 mask 255.255.255.0 10.243.0.1 route add -p 239.195.143.0 mask 255.255.255.0 10.243.0.1

### FAST FullOrderLog Срочного рынка:

На интерфейсах подключения к периметру доступа к боевым и игровым сервисам необходимо добавить в trunk group два новых VLAN-а, 234 и 244 и настроить:

Feed A:

### VLAN 234

ip: выделенный адрес/адреса из сети 10.234.x.y/24, где «x» – номер договора на размещение оборудования в колокации (x/CL), а «y» - выбирается на усмотрение клиента\*

netmask: 255.255.0.0

default gw: не указывать

#### Feed B:

### VLAN 244

ip: выделенный адрес/адреса из сети 10.244.x.у/24, где «x» – номер договора на размещение оборудования в колокации (x/CL), а «y» - выбирается на усмотрение клиента\*

netmask: 255.255.0.0

default gw: не указывать

Добавить маршруты\*\*:

route add -p 91.203.253.233 mask 255.255.255.255 10.234.0.1 route add -p 239.195.10.0 mask 255.255.255.0 10.234.0.1 route add -p 91.203.253.234 mask 255.255.255.255 10.234.0.1 route add -p 239.195.11.0 mask 255.255.255.0 10.234.0.1 route add -p 91.203.253.240 mask 255.255.255.255 10.234.0.1 route add -p 91.203.253.241 mask 255.255.255.255 10.234.0.1

route add -p 91.203.255.233 mask 255.255.255.255 10.244.0.1 route add -p 239.195.138.0 mask 255.255.255.0 10.244.0.1 route add -p 91.203.255.234 mask 255.255.255.255 10.244.0.1 route add -p 239.195.139.0 mask 255.255.255.0 10.244.0.1 route add -p 91.203.255.240 mask 255.255.255.255 10.244.0.1 route add -p 91.203.255.241 mask 255.255.255.255 10.244.0.1

## ПОДКЛЮЧЕНИЯ, ОБЕСПЕЧИВАЮЩЕЕ ДОСТУП К ВЫСОКОСКОРОСТНЫМ ТРАНЗАКЦИОННЫМ СЕРВИСАМ

На интерфейсе подключения в периметр доступа к высокоскоростным транзакционным сервисам не используется тегирование трафика, необходимо только настроить IP адресацию:

ip: выделенный адрес/адреса из сети 10.250.x.y/24, где «x» – номер договора на размещение оборудования в колокации (x/CL), а «y» - выбирается на усмотрение клиента\* netmask: 255.255.0.0

default gw: не указывать

Добавить маршруты\*\*:

route add -p 91.203.252.67 mask 255.255.255.255 10.250.0.1

route add -p 91.203.252.68 mask 255.255.255.255 10.250.0.1

Для проверки корректности настроек в сети доступен ping на адрес 10.250.0.1

### ПОДКЛЮЧЕНИЯ, ОБЕСПЕЧИВАЮЩЕЕ ДОСТУП К ВЫСОКОСКОРОСТНЫМ СЕРВИСАМ ПРЕДОСТАВЛЕНИЯ БИРЖЕВОЙ ИНФОРМАЦИИ

Важно: для назначения адресации каждого подключения серверного оборудования клиент самостоятельно выбирает подсеть из зарезервированного адресного пространства в зависимости от необходимого количества IP адресов. Первый доступный адрес из выбранной подсети настраивается на стороне биржи.

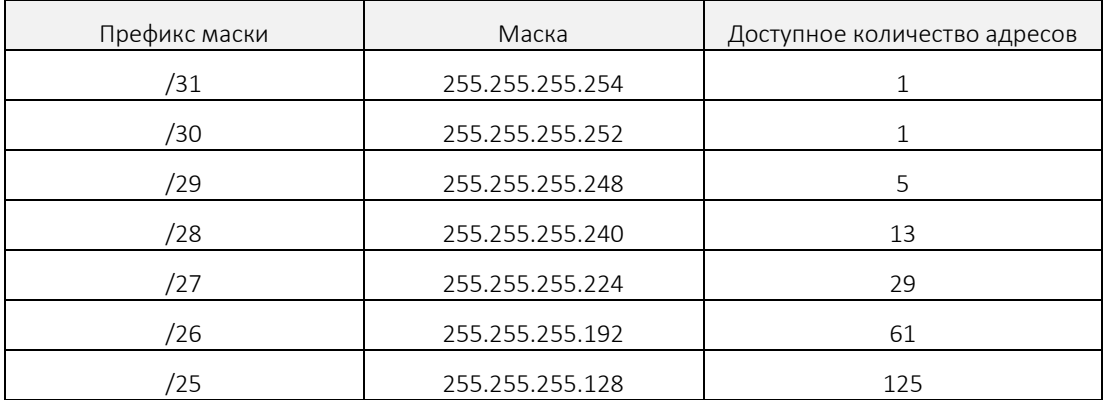

На клиентских интерфейсах подключения к периметру доступа к высокоскоростному сервису получения биржевой информации необходимо настроить:

Feed A:

ip: выделенный адрес/адреса из сети 10.251.x.у/24, где «x» – номер договора на размещение оборудования в колокации (x/CL), а «y» - выбирается на усмотрение клиента из подсети, назначенной на порт

netmask: 255.255.255.z, где «z» соответствует назначенной на порт подсети

default gw: не указывать

Feed B:

ip: выделенный адрес/адреса из сети 10.252.x.у/24, где «x» – номер договора на размещение оборудования в колокации (x/CL), а «y» - выбирается на усмотрение клиента из подсети, назначенной на порт

netmask: 255.255.255.z, где «z» соответствует назначенной на порт подсети

default gw: не указывать

Маршруты для доступа к высокоскоростному сервису получения биржевой информации \*\*:

Срочный рынок (SPECTRA)

route add -p 91.203.253.244 mask 255.255.255.254 10.251.x.g

route add -p 239.195.20.81 mask 255.255.255.255 10.251.x.g

route add -p 239.195.20.82 mask 255.255.255.254 10.251.x.g

route add -p 239.195.20.84 mask 255.255.255.254 10.251.x.g

route add -p 239.195.21.81 mask 255.255.255.255 10.251.x.g

route add -p 239.195.21.82 mask 255.255.255.254 10.251.x.g

route add -p 239.195.21.84 mask 255.255.255.254 10.251.x.g route add -p 91.203.255.244 mask 255.255.255.254 10.252.x.g route add -p 239.195.148.81 mask 255.255.255.255 10.252.x.g route add -p 239.195.148.82 mask 255.255.255.254 10.252.x.g route add -p 239.195.148.84 mask 255.255.255.254 10.252.x.g route add -p 239.195.149.81 mask 255.255.255.255 10.252.x.g route add -p 239.195.149.82 mask 255.255.255.254 10.252.x.g route add -p 239.195.149.84 mask 255.255.255.254 10.252.x.g

Валютный рынок (ASTS)

route add -p 91.203.253.246 mask 255.255.255.255 10.251.x.g route add -p 239.195.1.16 mask 255.255.255.254 10.251.x.g route add -p 239.195.1.18 mask 255.255.255.254 10.251.x.g route add -p 91.203.255.246 mask 255.255.255.255 10.252.x.g route add -p 239.195.1.144 mask 255.255.255.254 10.252.x.g route add -p 239.195.1.146 mask 255.255.255.254 10.252.x.g

Фондовый рынок (ASTS)

route add -p 91.203.253.247 mask 255.255.255.255 10.251.x.g route add -p 239.195.1.20 mask 255.255.255.254 10.251.x.g route add -p 239.195.1.22 mask 255.255.255.254 10.251.x.g route add -p 91.203.255.247 mask 255.255.255.255 10.252.x.g route add -p 239.195.1.148 mask 255.255.255.254 10.252.x.g route add -p 239.195.1.150 mask 255.255.255.254 10.252.x.g

,где «x» – номер договора на размещение оборудования в колокации (x/CL), а «g» - первый доступный адрес из выбранной подсети, назначенной на порт

### ПОДКЛЮЧЕНИЯ В ПЕРИМЕТР ДОСТУПА К СЕТИ ИНТЕРНЕТ

Два физических интерфейса сервера, выделенных для подключения к сети интернет, необходимо собрать в группу по протоколу LACP (IEEE 802.3ad) и на получившемся виртуальном интерфейсе настроить:

ip: выделенный адрес/адреса из сети 10.218.x.у/24, где «x» – номер договора на оказание услуг связи в зоне колокации (x/CLZ), а «y» - выбирается на усмотрение клиента\*

netmask: 255.255.0.0

default gw: 10.218.0.1 (в случае, если других каналов нет)

default gw: не указывать (в случае, если есть другие каналы)

VLAN для подключения к сети интернет не указывается

Для проверки корректности настроек в сети доступен ping на адрес 10.218.0.1.

По умолчанию действует политика разграничения доступа «все запрещено», за исключением доступа на DNS серверы с адресами 8.8.8.8 и 8.8.4.4 (доступны по умолчанию через шлюз 10.218.0.1). Необходимый доступ открывается по заявке.

### Подключение интерфейса удаленного управления:

На выделенном порту управления (HP ILO Advanced, IBM RSA, DELL DRAC, IPMI и др.) необходимо настроить:

ip: выделенный адрес/адреса из сети 10.219.x.у/24, где «x» – номер договора на оказание услуг связи в зоне колокации (x/CLZ), а «y» - выбирается на усмотрение клиента\*

netmask: 255.255.0.0

default gw: 10.219.0.1

По умолчанию доступ в направлении интерфейса управления запрещен. Необходимый доступ открывается по заявке.

Исходящие соединения в направлении сети Интернет от портов подключения интерфейсов удаленного управления запрещены.

*\* - перед использованием выбранный адрес необходимо согласовать, направив запрос на выделение адреса на [colo@moex.com](mailto:colo@moex.com)*

*\*\* - синтаксис приведен для Windows платформы*

### ПОДКЛЮЧЕНИЯ В ПЕРИМЕТР СИГНАЛОВ ТОЧНОГО ВРЕМЕНИ PTP

Два физических сетевых интерфейса клиентского оборудования, используемых для подключения работают раздельно, без логического объединения в группу. На эти сетевые интерфейсы по портам UDP 319-320 транслируется multicast трафик протокола PTP с двух раздельных устройств Московской Биржи.

Подключение не использует тегирование, настройка VLAN не требуется.

Номера доменов PTP являются уникальными для каждого подключения и сообщаются во время первоначальной настройки услуги.

<span id="page-14-0"></span>На стороне МБ IP адресация интерфейсов не применяется. В случае необходимости указания адресов источника на клиентском оборудовании можно использовать адреса 1.0.0.3 для домена A и 1.0.0.4 для домена B

## КАК НАЧАТЬ РАБОТАТЬ

Для начала работы клиенту необходимо выполнить следующие действия:

- Проконсультироваться с менеджером из отдела продаж технологических услуг по телефону +7 (495) 363-3232 доб. 5656 или по email itsales@moex.com. Сотрудник биржи поможет удостовериться в том, что выбранное решение оптимально подходит под задачи клиента, подскажет какие документы необходимо заполнить и в каком порядке лучше всего организовать дальнейшую работу.
- Ознакомиться с основными регламентными документами по услугам Колокации: Правила оказания услуг в области информационных технологий в Зоне колокации и Регламент размещения оборудования и проведения работ в Зоне колокации.
- Выбрать протоколы и ПО для подключения (Выбор может быть обусловлен уже имеющимся торговым ПО).
- Выбрать необходимую архитектуру инсталляции, состав оборудования и типы подключения как к Бирже, так и к сети Интернет.
- Прислать два экземпляра заполненного бланк-заказа и один экземпляр формуляра клиента по УФШ или оригиналами на адрес: 125009 г. Москва, ул. Воздвиженка, д.4/7, стр.1. Сотрудники биржи проверят корректность заполнения документов и подтвердят возможность начинать процесс инсталляции.
- Прислать на [colo@moex.com](mailto:colo@moex.com) с одного из email указанного в формуляре клиента запрос на согласование даты и состава инсталляции (форму заявки можно взять из регламента колокации).
- (Опционально) Подключиться к тестовой среде для сравнения решений, проверки алгоритмов и ПО.
- (Опционально) Пройти процедуру сертификации ПО Клиента для подключения к торговым системам Московской Биржи (Требуется, если планируется использование нетипового торгового ПО).
- Подписать соглашение с Московской Биржей о предоставлении доступа по выбранному программному обеспечению и информационным продуктам. Запустить систему в промышленную эксплуатацию.

## <span id="page-15-0"></span>ПРОЦЕДУРА ОБРАЩЕНИЙ В ТЕХНИЧЕСКУЮ ПОДДЕРЖКУ

В случае, если Клиент обнаруживает неисправность Услуги или при возникновении любого вопроса касающегося подключения, необходимо связаться со службой поддержки Биржи, предоставив следующую информацию:

- Наименование организации;
- Используемая услуга для подключения к Бирже: Colocation;
- IP адреса с которых производится подключение;
- Оборудование с которого производится подключение\*;
- Краткое описание проблемы;
- (Опционально) Результаты тестов, проведенных клиентом.
- *\* Код, присвоенный Биржей при вносе оборудования (MOEX-Code)*

### Обращения принимаются только от лиц, указанных в формуляре.

Контакты технической поддержки:

Т +7 (495) 733-9507, +7 (495) 287-7691,

Т +7 (495) 363-3232, доб. 2345

<span id="page-15-2"></span><span id="page-15-1"></span>E-mail: [colo@moex.com](mailto:colo@moex.com)

## ОПЕРАТОРЫ СВЯЗИ

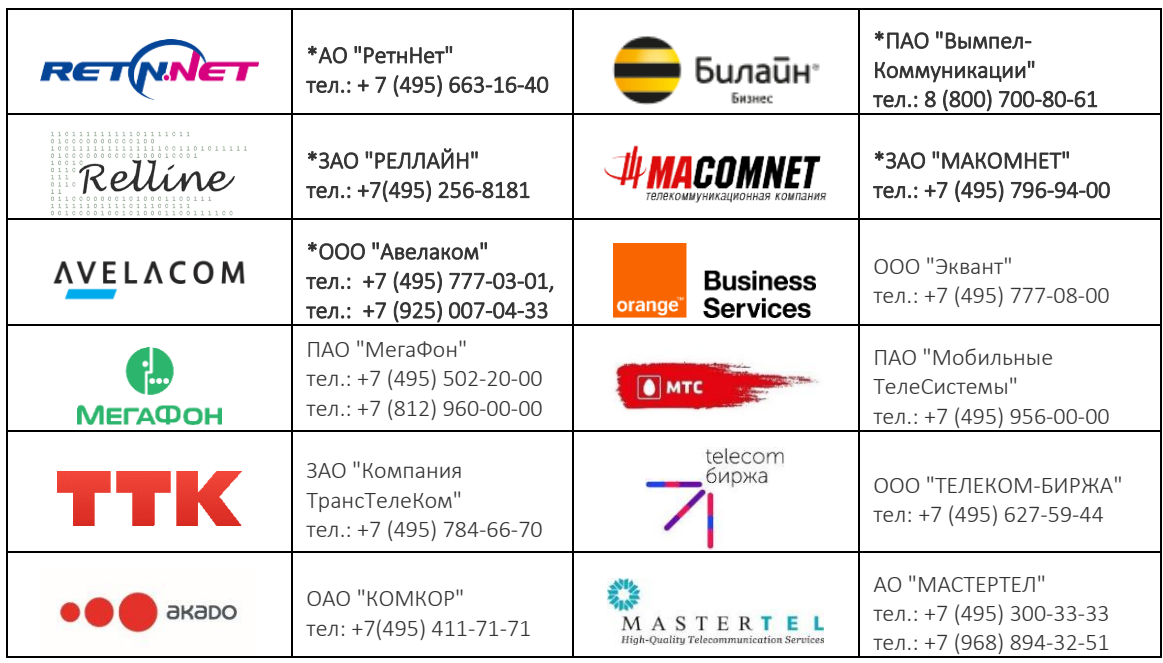

<span id="page-16-0"></span>*\* Операторы, установившие оборудование в зоне колокации и готовые оказывать услуги связи.* 

## ЧАСТО ЗАДАВАЕМЫЕ ВОПРОСЫ

### Какие документы необходимо заполнить для установки оборудования в колокацию?

Все документы расположены на странице <http://www.moex.com/a1819> Заполненные документы следует доставить по адресу: 125009, Москва, ул. Воздвиженка 4/7, стр.1.

### Могу ли я как физическое лицо установить сервер на колокацию и подключиться напрямую к шлюзу для торговли?

Вы можете заключить с Биржей договор на размещение оборудования как физическое лицо, однако, только участник торгов может вести торговлю на бирже. В этом случае Вам потребуется заказать дополнительную услугу у брокера.

Если Вы планируете подключиться к Бирже только для получения данных, Вы можете заключить договор на физическое лицо. Для получения более подробной информации, пожалуйста, обратитесь в отдел продаж: [itsales@moex.com.](mailto:itsales@moex.com)

### Какие сервисы доступны в колокации?

Все боевые и игровые сервисы Биржи.

### Каким образом планируется визит в ЦОД? Нужно ли нам отправить официальный запрос?

Для того, чтобы запланировать визит в ЦОД, направьте заявку на адресу [colo@moex.com](mailto:colo@moex.com) с указанием цели, даты и времени визита в дата-центр (как минимум за 3 часа до планируемого времени визита).

В заявке должен быть указан перечень планируемых работ с оборудованием, ФИО сотрудников, производящих работы от лица клиентов.

При посещении ЦОД все сотрудники должны иметь с собой документы, удостоверяющие личность.

### Где размещается оборудование?

В машинном зале Центра Обработки Данных (ЦОД) [Dataspace1](https://www.dataspace.ru/), рядом с торговым ядром Биржи в целях обеспечения минимальной задержки доставки торговых заявок и биржевой информации. Арес ЦОД: г. Москва, ул. Шарикоподшипниковская, д. 11, стр. 9, 115088.

### Какие есть варианты размещения оборудования?

Предусмотрено два типа размещения: поюнитное и постоечное:

- В случае поюнитного размещения клиент оплачивает каждый занимаемый оборудованием юнит и соединительные линии между своим оборудованием размещенных в разных юнитах.
- В случае постоечного размещения клиент оплачивает стойку целиком вне зависимости от того, сколько оборудования он там установит.

#### Какое оборудование мы можем разместить?

Серверы, сетевое оборудование, системы хранения. Модели оборудования для реализации ваших потребностей и производителей этого оборудования вы выбираете полностью на свое усмотрение Возможность установки оборудования с охлаждением при помощи диэлектрической жидкости рассматривается в индивидуальном порядке для каждой единицы такого оборудования. Место для оборудования ограничено. Во избежание неожиданных отказов в размещении, желательно состав оборудования согласовывать с сотрудниками Биржи.

[Подробнее о требованиях к размещаемому оборудованию](https://www.moex.com/a3650) в регламенте размещения оборудования и проведения работ в Зоне колокации (в ЦОД Dataspace), актуальную версию которого можно найти на сайте Биржи: [https://fs.moex.com/files/7999.](https://fs.moex.com/files/7999)

#### Каковы размеры оборудования, крепления, сколько оборудования можно разместить в стойку?

Размеры оборудования должны допускать его установку в стандартную 19-дюймовую стойку на одно или более посадочных мест (юнитов). Габаритные характеристики стойки: 700 x 1200, 48 юнитов, из которых 42 юнита доступны для размещения оборудования.

Стойка оборудована органайзерами и PDU, которые, в зависимости от размера размещаемого оборудования, могут мешать монтажу оборудования на отдельных местах, т.е. полезная емкость стойки может оказаться меньше.

### Есть ли у вас крепёж для монтажа оборудования в стойку?

Да, мы предоставляем элементы крепежа (гайки, болты), совместимые со стойками.

### Можно ли разместить двух-, трех- и более-юнитное оборудование?

Да – при наличии технической возможности. Для поюнитного размещения по стоимости это соответствует размещению соответственно двух, трех и более одноюнитных серверов.

#### Есть ли ограничения по мощности?

Да, мощность размещаемого оборудования ограничена.

- В рамках одной услуги аренды юнита, мощность ограничивается 500 Вт по паспортным данным блоков питания. При размещении сервера с мощностью от 501Вт до 1000Вт на один блок питания стоимость будет соответствовать размещению двух одноюнитовых серверов, от 1001Вт до 1500Вт на один блок питания – трех серверов и т.д.
- В случае постоечного размещения суммарная мощность ограничивается фактическим потреблением 6 кВт на стойку (7кВт при заказе дополнительной услуги).

#### Требуется ли сертификация оборудования?

Требуется только обязательная в РФ сертификация оборудования (ГОСТ Р, СЭС).

### Каков должен быть тип питания оборудования?

Оборудование должно иметь не менее двух блоков питания в режиме резервирования (1+1). Тип питания: 220V, 50Hz. Тип розеток PDU IEC C14.

### Предоставляете ли вы кабели питания? Если нет, каким требованиям должны удовлетворять наши кабели?

Клиентское оборудование должно иметь кабель питания в комплекте, но в случае необходимости мы можем обеспечить вас стандартными кабелями питания. Если вам необходимы нестандартные шнуры/разъёмы, пожалуйста, свяжитесь с нами заранее, чтобы мы проверили их наличие на складе.

### Можем ли мы сфотографировать свою стойку с оборудованием в ЦОД?

Да, это возможно, но только в пределах арендованной стойки.

### Кто занимается размещением нашего оборудования в стойке и подключением его к сетям питания?

Если вы заказываете услугу поюнитного размещения, все подключения и монтаж оборудования осуществляет наш инженер. В случае постоечного размещения, подключение и монтаж вы можете произвести либо самостоятельно, либо воспользоваться услугами нашего инженера. Пожалуйста, обратите внимание на то, что схема размещения и подключения оборудования должна быть предварительно согласована с представителями Биржи.

### Каковы требования к способу прокладки кабелей? Можем ли мы проложить кабели по верху стойки? Можно ли пускать кабели под полом между стойками? Есть ли между стойками промежуточные проёмы?

Все внешние кроссировки за пределы стойки выполняются сотрудником Биржи с использованием заранее проложенных кабельных систем. Прокладка кабеля по верху стойки возможна в случаях, когда требуется коммутация двух соседних стоек Клиента и так же выполняется сотрудником Биржи. Никакие другие способы прокладки кабелей не допускаются.

#### Предоставляете ли вы кабели для подключения или их нужно привозить самостоятельно?

Мы предоставляем кабель для подключения оборудования к сетям Биржи. Для внутристоечных подключений клиент использует свой собственный кабель, либо в небольших количествах мы можем его предоставить.

### Как обеспечивается отказоустойчивость подключения к периметру доступа к боевым и игровым сервисам?

Каждое подключение осуществляется парой портов в отказоустойчивом режиме. Каждый порт в паре на стороне Биржи подключается через разные сетевые устройства.

Для резервирования подключений серверов используется протокол LACP (IEEE 802.3ad), для резервирования подключений сетевых устройств – протокол BGP.

В целях обеспечения отказоустойчивости подключения сетевых устройств на стороне клиента рекомендуется осуществлять подключения через два разных сетевых устройства.

### Как обеспечивается отказоустойчивость подключения к сервису высокоскоростных транзакционных подключений?

Поскольку для соблюдения принципа сервиса высокоскоростных транзакционных подключений необходимо наличие единственного пути до шлюза, классическая схема резервирования торговых подключений здесь не применяется. В случае повреждения клиентского линка будет осуществлена его замена в разрешенное для проведения работ время. В случае выхода из строя коммутатора доступа будет осуществлен физический перенос всех подключений на аналогичный коммутатор, находящийся в холодном резерве. Клиентам рекомендуется иметь возможность резервирования торговых процессов через обычное подключение к периметру доступа к боевым и игровым сервисам.

### Какие технические требования к подключению 1Гбит/с?

Типы используемых кабелей: медные Cat6 с разъёмами RJ45. Стандарт подключения: 1000Base-TX. Разрешаются подключения только серверов, подключения сетевых устройств запрещены.

### Какие технические требования к подключению 10Гбит/с?

Типы используемых кабелей: оптические многомодовые кабели с разъемами LC-LC. SFP+/10GBASE-SR. Допускает подключение сетевых устройств, поддерживающих протокол динамической маршрутизации BGP.

### Предоставляется ли внешний адрес в сети Интернет при заказе услуги "Доступ в Интернет"?

Да, выделяется внешний адрес из адресного пространства 85.118.178.0/23.

#### Что делать, если нужны дополнительные IP адреса?

Необходимо заказать услугу предоставления дополнительных адресов.

### Организовано ли резервирование каналов подключения к сети Интернет?

Да, внешнее подключение к сети Интернет автоматически резервируется по протоколу BGP между точками присоединения к вышестоящим операторами связи.

### Существует ли защита от сканирования портов и DDoS-атак?

По умолчанию запрещен любой сетевой доступ - мы разрешаем доступ к конкретным адресам/портам по запросу клиента. Специализированной защиты от сканирования портов и Anti-DDoS не предусмотрены.

### Могу ли я организовать внешнее подключение через Интернет через выбранного мной провайдера?

Это возможно. В таком случае необходимо выбрать провайдера из списка аккредитованных Биржей и заказать услугу "Подключение оборудования клиента к оператору связи".

### Для чего нужна услуга подключения к аккредитованному оператору связи?

Подключение к аккредитованному оператору связи необходимо в случае, если клиенту помимо доступа к сети интернет требуются дополнительные услуги связи.

### Каким образом осуществляется подключение оборудования к аккредитованному оператору связи? Нужно ли нам будет докупить место в стойке под оборудование провайдера при заказе услуг подключения к аккредитованному оператору связи?

Аккредитованные провайдеры Московской Биржи устанавливают своё сетевое оборудование в колокации самостоятельно в специально выделенных стойках. При заказе внешнего канала провайдером выделяется порт на оборудовании, который и коммутируется с портом на клиентском оборудовании. Дополнительно место для размещения оборудования провайдера приобретать не требуется.

Важно: для организации выделенного канала с выбранной скоростью подключения клиент должен заключить договор с провайдером самостоятельно.

### Кто занимается подключением нашего оборудования к периметрам доступа к боевым и торговым сервисам, к сети Интернет, к внешним аккредитованным провайдерам и к оборудованию других клиентов, размещающих свое оборудование в колокации?

Подключения осуществляется только нашим инженером. Пожалуйста, обратите внимание на то, что подключение должно быть предварительно согласовано с представителями Биржи.

#### Возможно ли предоставление услуги remote hands? Каковы сроки решения запросов?

Да, это возможно. Для получения информации о сроках решения вам необходимо предоставить нам полную конфигурацию и схему подключения оборудования. После обсуждения конфигурации с производителем оборудования, мы предоставим вам дальнейшую информацию.

### В какое время возможно предоставление услуги remote hands?

Наш дежурный инженер доступен с 09:00 до 23:00 по московскому времени по рабочим дням. В его обязанности входят базовые задачи при экстренных ситуациях: перезагрузка сервера по питанию, замена hot-swap дисков и т.д.

### Где можно подробнее ознакомится с настройкой протокола PTP?

Описание принципов использования PTP[: https://www.redhat.com/en/blog/combining-ptp-ntp-get](https://www.redhat.com/en/blog/combining-ptp-ntp-get-best-both-worlds)[best-both-worlds](https://www.redhat.com/en/blog/combining-ptp-ntp-get-best-both-worlds)

Описание PTP на русском: <https://habrahabr.ru/company/metrotek/blog/304644/> Для Windows нет поддержки PTP в самой ОС, но есть сторонние клиенты для реализации функционала: <https://www.greyware.com/software/domaintime/v5/overview/w32time.asp>